Not rendering correctly? View this email as a web page [here](http://info.coriumsoft.com/librex-newsletter-august-2016?ecid=ACsprvt-NJG1XC0PKagXlVQWMLt7VmNJXP2e9hfMfsVRhahpX4Kp3GRZLtRTeSRyBCSOnYgJZ-fm).

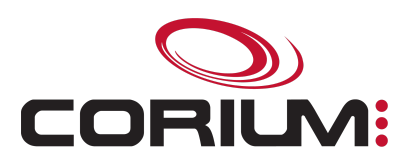

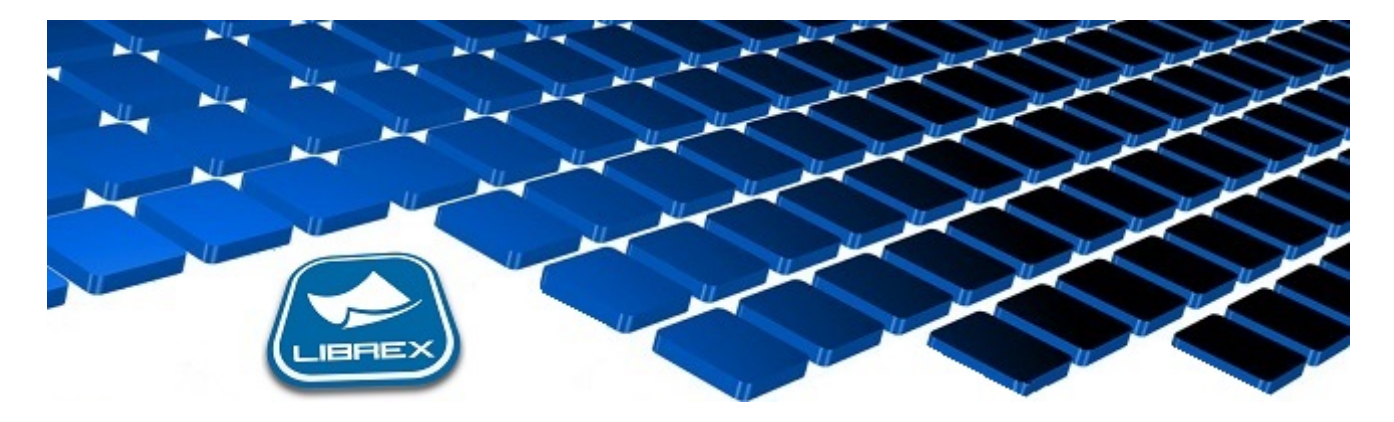

## Librex Newsletter - August 2016

Hi Marc-Andre,

Here's the August edition of our Librex Newsletter, which has the goal of keeping you informed about various Librex best practices and presenting you some of our new features.

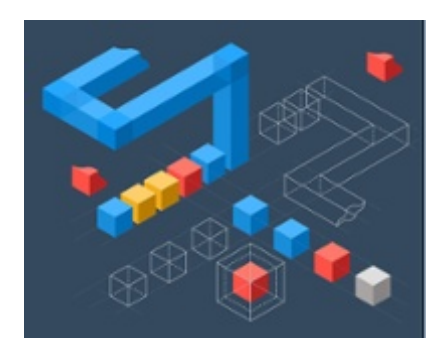

## **Connectors - Graphical Value Converters**

When sending a document to an external system, it could require a property value in a specific format. For example, a date could be required in format dd-MM-yyyy in a first system and in format yyyy MM dd in another one. Or it could be required to remove special characters, to cut a string, to capitalize words and so on...

Since Librex latest releases, those types of conversions are possible simply by adding graphically one of Librex conversion functions in the connector.

With this new functionality, all the connectors' logic can now be configured from a simple user interface. This means the end of the former ".properties" files that were previously used in various connectors (Alfresco, Clara,

1/5/2017 Librex Newsletter August 2016

COBA, Constellio, Docutheque, SharePoint, SyGED, Ultima, etc.).

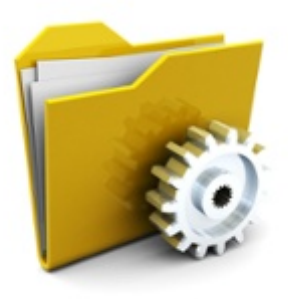

## Connectors Scripts Executed Before or After Creating a Node

You may now plug in a script to execute before or after the creation of a node (file or folder) in all our smart connectors.

Those two new exit points are very flexible and allow you to cover multiple complex scenarios where you need tailored code to cover your specific requirements when transferring documents.

Two examples: if you would like to add a barcode on a document before sending it, this can be achieved using the exit point before the node creation. And if you would like to generate a personalized transfer log, then this is best accomplished using the post node creation script.

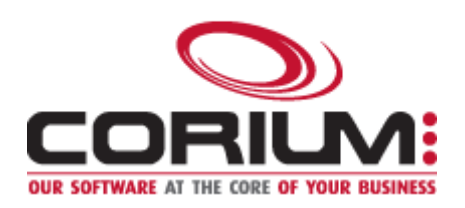

Thank you for reading our Librex newsletter. We appreciate your interest in our solution and invite you to contact us for any question.

We also invite you to follow us on [Twitter](https://twitter.com/coriumsoft) or like us on [Facebook](https://www.facebook.com/coriumsoft) to get all the latest news on Corium and Librex.

To consult the complete Librex documentation, visit our Librex [Documentation](http://www.coriumsoft.com/librexdoc) Portal

If you would like to read the past editions of our Librex [newsletter,](http://www.coriumsoft.com/en/products-a-services/librex/25.html) we invite you to visit the following page: Librex **Newsletter** 

Finally, if you think some of your contacts would be interested to subscribe to our Librex newsletter, feel free to invite them to subscribe here: Subscribe to Librex **[Newsletter](http://info.coriumsoft.com/subscribe-to-librex-newsletter)** 

Marc-Andre Chartrand

Vice-President, Business Solutions

[mchartrand@coriumsoft.com](mailto:mchartrand@coriumsoft.com)

Install a Free 30 Days Trial

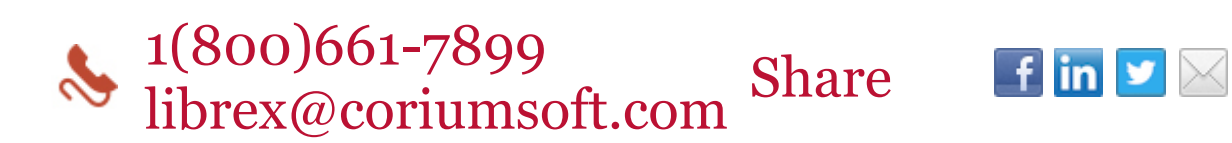

©2016 Corium 2728 Daniel-Johnson Blvd, Suite 202 Laval QC H7P 5Z7 Canada

You received this email because you are subscribed to Librex Newsletter from Corium. If you prefer not to receive emails from Corium you may **unsubscribe** or set your email preferences.

[Powered](http://www.hubspot.com/PoweredByEmailFooter) by HubSpot